## Guide to Academic Information Search

for Students of Tohoku University

Tohoku University Library

2008

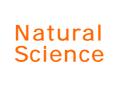

## Guide to Academic Information Search :for Students of Tohoku University

Tohoku University Library

(c) 2008 Tohoku University Library

## Contents

## Preface

| Int | $r \circ c$ | 1110 | · t i | on |
|-----|-------------|------|-------|----|
|     | ıv          | uuu  |       | OH |

| 1      | Welcome to Japanese University! ————————————————————————————————————              | 8<br>10         |
|--------|-----------------------------------------------------------------------------------|-----------------|
| 2      | How to use other university libraries in Japan——————————————————————————————————— | 10<br>10        |
| 3      | riow to use other university libraries in Japan                                   | _ 10            |
| Part I | Library Information and Services                                                  |                 |
| 1      | To use the Libraries in Tohoku University                                         | <del></del> 12  |
|        | 1.1 Library card and your ID/PW ————————————————————————————————————              | <b>一</b> 12     |
|        | 1.2 Libraries in the Tohoku University—————                                       | — 13            |
|        | 1.3 Library hours —                                                               |                 |
|        | 1.4 Your contact library—                                                         | <del></del>     |
| 2      | Services —                                                                        | 15              |
|        | 2.1 Outline —                                                                     | <del></del>     |
|        | 2.2 MyLibrary service (Tohoku University members only) -                          | <b>—</b> 15     |
|        | 2.3 OPAC —                                                                        | <del>-</del> 17 |
|        | 2.4 Circulation —                                                                 |                 |
|        | 2.4.1 Borrowing —                                                                 | <del></del>     |
|        | 2.4.2 Extension of borrowing limits————                                           | <del></del>     |
|        | 2.4.3 Return ————————————————————————————————————                                 | <del></del>     |
|        | 2.4.4 Inter-Campus Delivery Service —————                                         |                 |
|        | 2.5 Photocopy —                                                                   |                 |
|        | 2.6 Interlibrary Loan ————————————————————————————————————                        | <b>—</b> 20     |
| Part I | I Information Research in Natural Science -E-Journal and Database                 |                 |
| 1      | Flow of Research Activity and Information Research ———                            | <b>—</b> 22     |
| 2      | Tohoku University "Online Catalog(OPAC)" ——————                                   | — 24            |
|        | 2.1 How to Input Keywords —                                                       | <b>—</b> 25     |
|        | 2.1.1 Search by Bibliography or Key Words                                         | <del></del>     |
|        | 2.1.2 Chinese letters, Em-/En-size, etc.                                          | <b>—</b> 25     |
|        | 2.1.3 Truncation————————————————————————————————————                              | <del></del>     |
|        | 2.1.4 Others —                                                                    | — 26            |
|        | 2.1.5 Logical Operation("Advanced Search") ————                                   | <b>—</b> 27     |
|        | 2.2 Detailed Information on Books ——————                                          | — 28            |
|        | 2.3 Detailed Information on Journals ————————————————————————————————————         | — 29            |
|        | 2.3.1 Display of Locations —                                                      | 一 29            |
|        | 2.3.2 Detailed Location of Bindings                                               | — 31            |
|        | 2.3.3 Detailed Location of Non-bindings————                                       | — 31            |
|        | 2.4 To Search Collections of Other Universities ————                              | — 32            |
| 3      | E-journal —                                                                       | <b>—</b> 34     |
|        | 3.1 Database or E-journal?                                                        | <b>—</b> 34     |
|        | 3.2 Operation —                                                                   | <b>—</b> 35     |
|        | 3.2.1 Search Articles at Publisher's Websites ————                                | _ 41            |
|        |                                                                                   |                 |

|                                                 | 2.2.2              | October to Alant                                                      | 12             |  |  |  |
|-------------------------------------------------|--------------------|-----------------------------------------------------------------------|----------------|--|--|--|
|                                                 | 3.2.2              | Contents Alert ————————————————————————————————————                   | 42<br>12       |  |  |  |
| 4                                               | 3.2.3<br>Detabases | Purchase —                                                            | 43<br>44       |  |  |  |
| 4 Databases ——————————————————————————————————— |                    |                                                                       |                |  |  |  |
|                                                 | 4.1 WED (          | About Web of Science —                                                | 44             |  |  |  |
|                                                 | 4.1.1              | Features ————————————————————————————————————                         | 44             |  |  |  |
|                                                 |                    | Operation —                                                           | 45             |  |  |  |
|                                                 | 4.1.3<br>1/1 1/    | Relation of articles                                                  | 49             |  |  |  |
|                                                 | 4.1.4              | Article Relations in Web of Science                                   | 51             |  |  |  |
|                                                 | 4.2 SciFin         | der Scholar———                                                        | 52             |  |  |  |
|                                                 | 4 2 1              | About SciFinder Scholar—                                              | 52             |  |  |  |
|                                                 | 4.2.2              | Begin Search—                                                         | 53             |  |  |  |
|                                                 | 4 2 3              | Literature Search (Basic flow)                                        | <del></del> 55 |  |  |  |
|                                                 | 4 2 4              | Search by "Research Topic"—————                                       | —— 58          |  |  |  |
|                                                 | 4.2.5              | Search by "Author"————————————————————————————————————                | 59             |  |  |  |
|                                                 | 4.2.6              | Search by "Document Identifier"—                                      | 59             |  |  |  |
|                                                 | 4.2.7              | Chemical Substance Search(Basic flow)——                               | 60             |  |  |  |
|                                                 | 4.3 PubMe          | ed ————                                                               | 66             |  |  |  |
|                                                 | 4.3.1              | About PubMed —                                                        | 66             |  |  |  |
|                                                 | 4.3.2              | Features —                                                            | 66             |  |  |  |
|                                                 | 4.3.3              | PubMed and Other Resources in Entrez                                  | 67             |  |  |  |
|                                                 | 4.3.4              | Keyword Search————————————————————————————————————                    | 68             |  |  |  |
|                                                 | 4.3.5              | Single Citation Matcher————————————————————————————————————           | <b></b> 71     |  |  |  |
|                                                 | 4.3 6              | History search —                                                      | 72             |  |  |  |
|                                                 | 4.4 Medlir         | ne                                                                    | 73             |  |  |  |
|                                                 | 4.4.1              | About Medline—————                                                    | <del></del> 73 |  |  |  |
|                                                 |                    | Features —                                                            |                |  |  |  |
|                                                 | 4.4.3              | Keyword Search Using Thesaurus                                        | 73             |  |  |  |
|                                                 | 4 F D!-!           | !                                                                     | 70             |  |  |  |
|                                                 | 4.5.1              | About Biological Abstracts—————                                       | 78             |  |  |  |
|                                                 | 4.5.2              | Flow of Search for Biological Abstracts                               |                |  |  |  |
|                                                 |                    | on the OVID system —                                                  | <del></del> 79 |  |  |  |
|                                                 | 4.6 Cross          | Fire —                                                                | <del></del> 82 |  |  |  |
|                                                 | 4.6.1              | About CrossFire                                                       | <del></del> 82 |  |  |  |
|                                                 |                    | Features —                                                            |                |  |  |  |
|                                                 | 4.6.3              | Search for Compounds—————                                             | <del></del>    |  |  |  |
|                                                 | 4.7 Other          | Databases —                                                           | <del></del> 87 |  |  |  |
|                                                 |                    |                                                                       |                |  |  |  |
| Part I                                          |                    | nation Research in Natural Science<br>r Types of Resources            |                |  |  |  |
| 1                                               | Research L         | nformation other than Books or Journals ——                            | 9∩             |  |  |  |
| 2                                               | Dissertatio        |                                                                       |                |  |  |  |
| _                                               | 2 1 Fasti          | ures and Outline————————————————————————————————————                  |                |  |  |  |
|                                                 |                    | ching for Japanese Dissertations ———————————————————————————————————— |                |  |  |  |
|                                                 | 2.2 Scar           | ching for Foreign Dissertations————————————————————————————————————   | Q/I            |  |  |  |
|                                                 | 2.3 Searce 2.4 How | to Get ———————————————————————————————————                            | 74             |  |  |  |
| 3                                               | Technical F        | Reports————————————————————————————————————                           | 98             |  |  |  |
| J                                               | 3 1 Fasti          | ures and Outline                                                      | 98             |  |  |  |
|                                                 | J. i i catt        | aros and Oddino                                                       | , 0            |  |  |  |

|      |        | Searching for Japanese Technical Reports ————     |                 |
|------|--------|---------------------------------------------------|-----------------|
|      |        | Searching for American Technical Reports ———      |                 |
|      | 3.4    | Searching for Other Country's Technical Reports — | 105             |
|      | 3.5    | How to Get —                                      | <del></del> 106 |
| 4    | Proc   | eedings —————                                     | 107             |
|      | 4.1    | 9                                                 | 107             |
|      | 4.2    | Searching for Japanese Proceedings —              |                 |
|      | 4.3    | Searching for Foreign Proceedings————             | 111             |
|      | 4.4    |                                                   |                 |
| 5    | Pate   | nts —                                             | 115             |
|      | 5.1    |                                                   | 115             |
|      | 5.2    | Searching for Japanese Patents—                   | <del></del> 117 |
|      | 5.3    | Searching for Foreign Patents —                   | 121             |
|      | 5.4    |                                                   | 125             |
| 6    | Stan   | dards———————————————————————————————————          | —— 126          |
|      | 6.1    |                                                   | —— 126          |
|      | 6.2    | Searching for Japanese Standards—————             | 128             |
|      | 6.3    | Searching for Foreign Standards—                  | 130             |
|      | 6.4    |                                                   |                 |
| 7    | Othe   | r Types of Materials —                            |                 |
|      |        |                                                   |                 |
|      |        |                                                   |                 |
| Appe | ndix 1 | 1 Floor Map                                       | 136             |
|      |        | 2 Information Service Institutions                |                 |
|      |        | Abbreviation Table —                              |                 |

( Screenshots used in this guide may differ from those appearing on actual websites )  $\,$